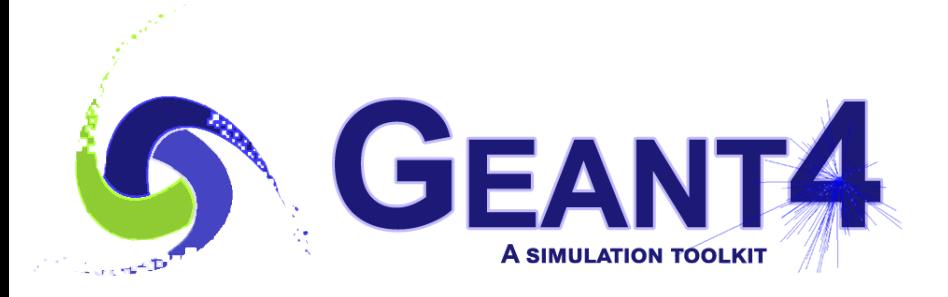

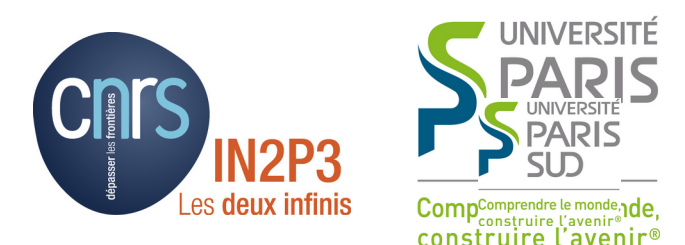

### Geometry: Magnetic Field

### I. Hrivnacova, IJCLab Orsay

Credits: J.Apostolakis, T. Nikitina, G.Cosmo, A. Lechner (CERN), M. Asai (SLAC) and others

> Geant4 IN2P3 and ED PHENIICS Tutorial, 16 – 20 May 2022, IJCLab

### **Outline**

- Defining magnetic field
- Integration of trajectories in field
	- Tunable parameters of propagation in magnetic field
- Other types of field

### Describe Your Detector

- To describe your detector you have to derive your own concrete class from G4VUserDetectorConstruction abstract base class.
- Implement the virtual method Construct(), where you
	- Instantiate all necessary materials
	- Instantiate volumes of your detector geometry
- Optionally, implement the virtual method ConstructSDandField(), where you
	- Instantiate your sensitive detector classes and set them to the corresponding logical volumes
	- Instantiate magnetic (or other) field
- Optionally you can define
	- Regions for any part of your detector
	- Visualization attributes (color, visibility, etc.) of your detector elements

# How to define a Magnetic field

- To create a (magnetic) field you must instantiate a G4MagneticField object in the ConstructSDandField() method of your DetectorConstruction class
- To define a **uniform magnetic field** use an object of G4UniformMagField:

auto magField = new G4UniformMagField(G4ThreeVector(0, 0, 1.\*tesla));

• Non-uniform field : deriving your 'concrete' class:

• Define your own concrete class MyField derived from G4MagneticField and implement GetFieldValue method:

void MyField::GetFieldValue( const double point[4], double\* field) const;

- where point  $[0..2]$  represents the position in the global coordinate system and point[3] time
- field [0..2] return the field value in the given position

I. Hrivnacova @ Geant4 IN2P3 and ED PHENIICS Tutorial, 16 - 20 May 2022 4

### How to assign a field to the whole detector

- The magnetic field is applied to geometry with means of G4FieldManager
- A **global field manager** is associated with the 'world' volume
	- It is created by G4TransportationManager already before user detector construction is called
- To associate your field with the world, you must obtain that global field manager:

```
G4FieldManager* globalFieldManager
       = G4TransportationManager::GetTransportationManager()
         ->GetFieldManager();
```
• And then set it in that field manager:

globalFieldManager->SetDetectorField(magField);

## Global and local fields

- Other volumes can override this global field
- An alternative field manager can be associated with any logical volume, it handles then the **local field**
	- By default this is propagated to all its daughter volumes
	- The field must accept **position in global coordinates** and return **field in global coordinates**

G4FieldManager\* fieldManager = **new** G4FieldManager(magField); logVolume->SetFieldManager(fieldManager, true);

– Where 'true' means to propagate field to all the volumes it contains

# Global Magnetic Field

```
void MyDetectorConstruction::CreateSDandField() 
\{ // Magnetic field
    MyMagneticField* myField = new MyMagneticField();
    // Field manager
    G4FieldManager* fieldManager
       = G4TransportationManager::GetTransportationManager()
         ->GetFieldManager();
    fieldManager->SetDetectorField(myField);
    fieldManager->CreateChordFinder(myField);
}
```
# Local Magnetic Field

```
void MyDetectorConstruction::CreateSDandField() 
\{ // Magnetic field
    MyMagneticField* myField = new MyMagneticField();
    // Field manager
    G4Fieldmanager* fieldManager = new G4FieldManager();
    fieldManager->SetDetectorField(myField);
    fieldManager->CreateChordFinder(myField);
    // Set field to a logical volume
    G4bool forceToAllDaughters = true;
    magneticLogical
      ->SetFieldManager(fieldManager, forceToAllDaughters);
<u>}</u>
```
See also basic example B5

# Global Field Messenger

- A helper class, G4GlobalMagFieldMessenger, is available since Geant4 10.00
	- It creates **the global uniform magnetic field**
	- **The field** is **activated** (set to the G4TransportationManager object) only when its fieldValue is non zero vector.
	- It can be also used to change the field value (and activate or inactivate the field again

```
void MyDetectorConstruction::CreateSDandField 
\{ // Global magnetic field & its messenger
    G4ThreeVector fieldValue = G4ThreeVector();
    G4GlobalMagFieldMessenger* magFieldMessenger 
       = new G4GlobalMagFieldMessenger(fieldValue);
    // Register the messenger for deleting
    G4AutoDelete::Register(myFieldMessenger);
}
```
#### See basic examples B2 and B4

Propagation in Field Tunable Parameters

# Propagation in Field

- To propagate a particle inside a field (e.g. magnetic, electric or both), we solve *the equation of motion* of the particle in the field
- By default Geant4 uses a **Runge-Kutta method** to integrate the ordinary differential equations of motion
- Using the method to calculate the track's motion in a field, Geant4 breaks up this curved path into linear chord segments:
	- Chord segments are chosen so that they closely approximate the curved path

'Tracking' Step

**Chords** 

Integrated 'real' Trajectory

I. Hrivnacova @ Geant4 IN2P3 and ED PHENIICS Tutorial, 16 - 20 May 2022 11

# Methods of Integration

- Several other Runge-Kutta 'steppers' and other integration methods are available.
	- The established 4th/5th order RK **'Dormand Prince'** is default
- In specific cases other solvers can also be used:
	- In a uniform field, using a '**helix'** the analytical solution.
	- In a slowly varying, smooth field, methods that **combine helix & RK**
	- High efficiency RK solvers provided in recent releases ('**FSAL**', RK steppers with Interpolation)

# Tracking in Field

- We use the chords to interrogate the G4Navigator, to see whether the track has crossed a volume boundary.
- One physics/tracking step can create several chords.
	- In some cases, one step consists of several helix turns.
- User can set the accuracy of the volume intersection,
	- By setting a parameter called the "miss distance"
		- The curved trajectory will be approximated by chords, so that the maximum estimated distance between curve and chord (sagitta) is less than the miss distance.
		- It is a measure of the error in whether the approximate track intersects a volume
		- It is quite expensive in CPU performance to set too small "miss distance".

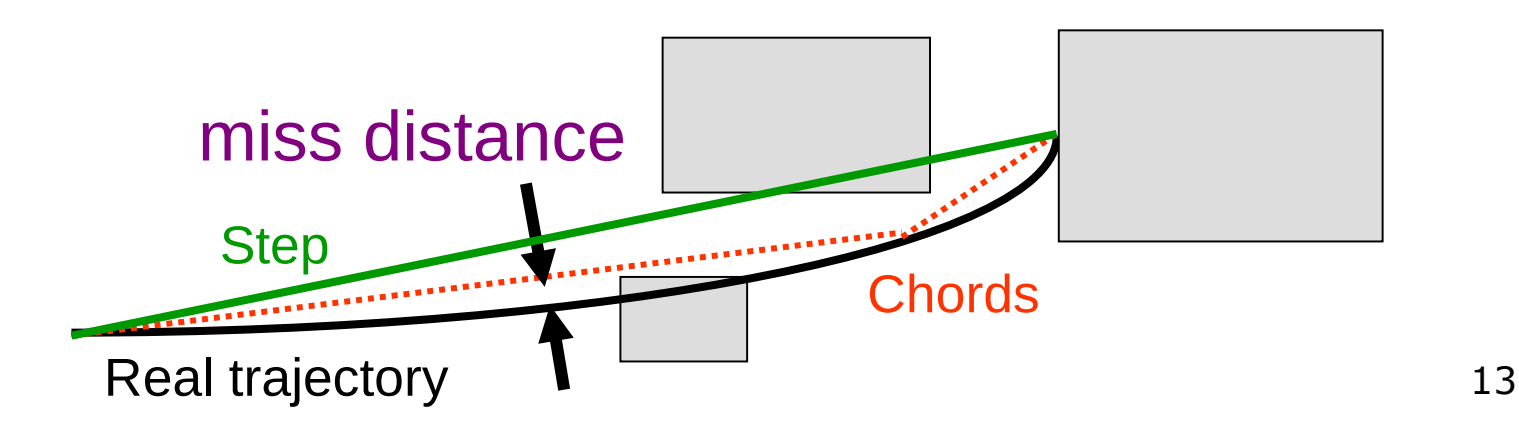

I. Hrivnacova @ Geant4 IN2P3 and ED PHENIICS Tutorial, 16 - 20 May 2022 13

### **Regular versus Smooth Trajectory**

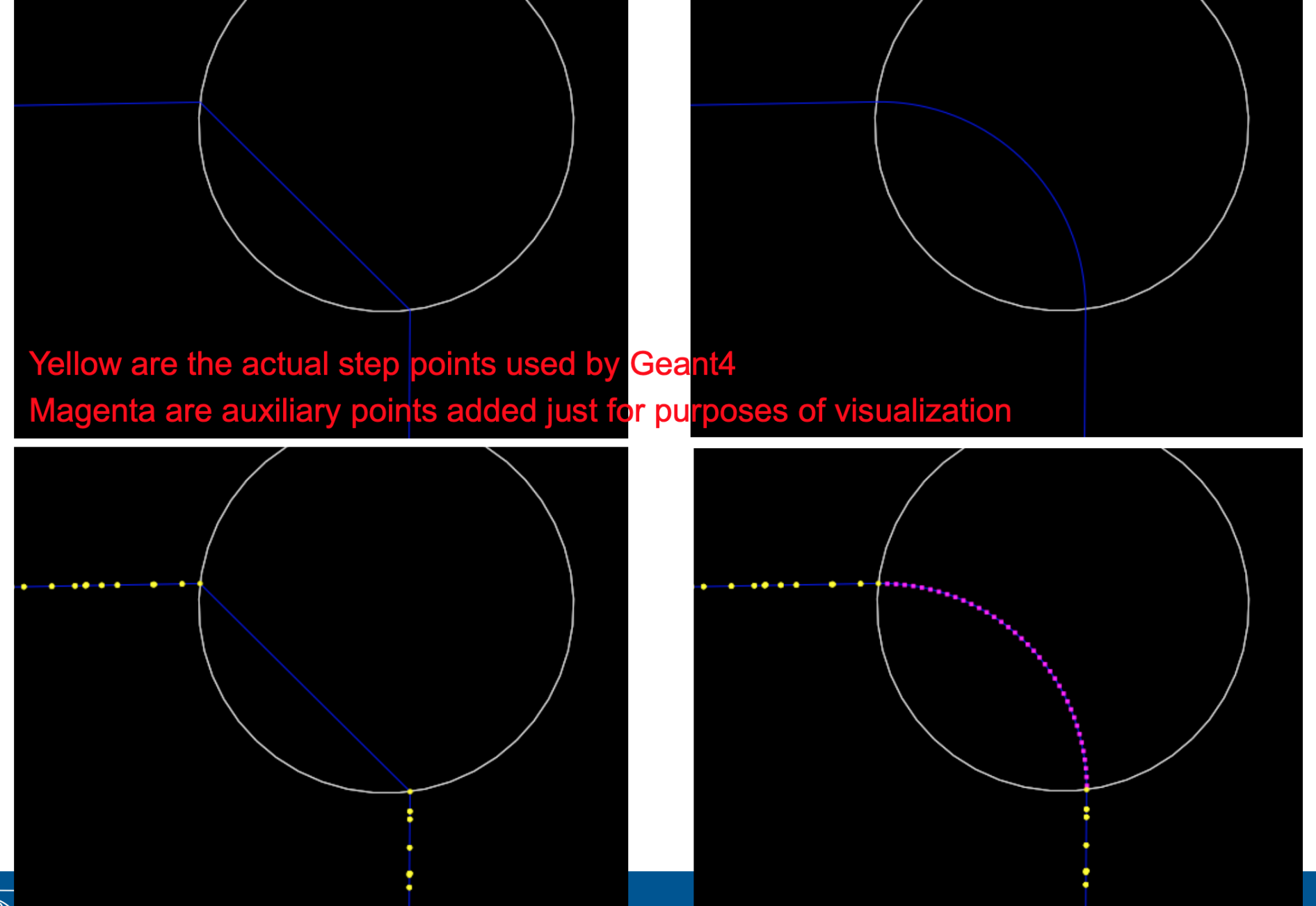

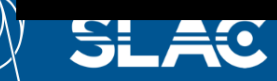

**CERN** 

I. Hrivnacova @ Geant4 IN2P3 and ED PHENIICS Tutorial, 16 - 20 May 2022 14

**EANT4** 

### **Smooth Trajectory Makes Big Difference for Trajectories that Loop in a Magnetic Field**

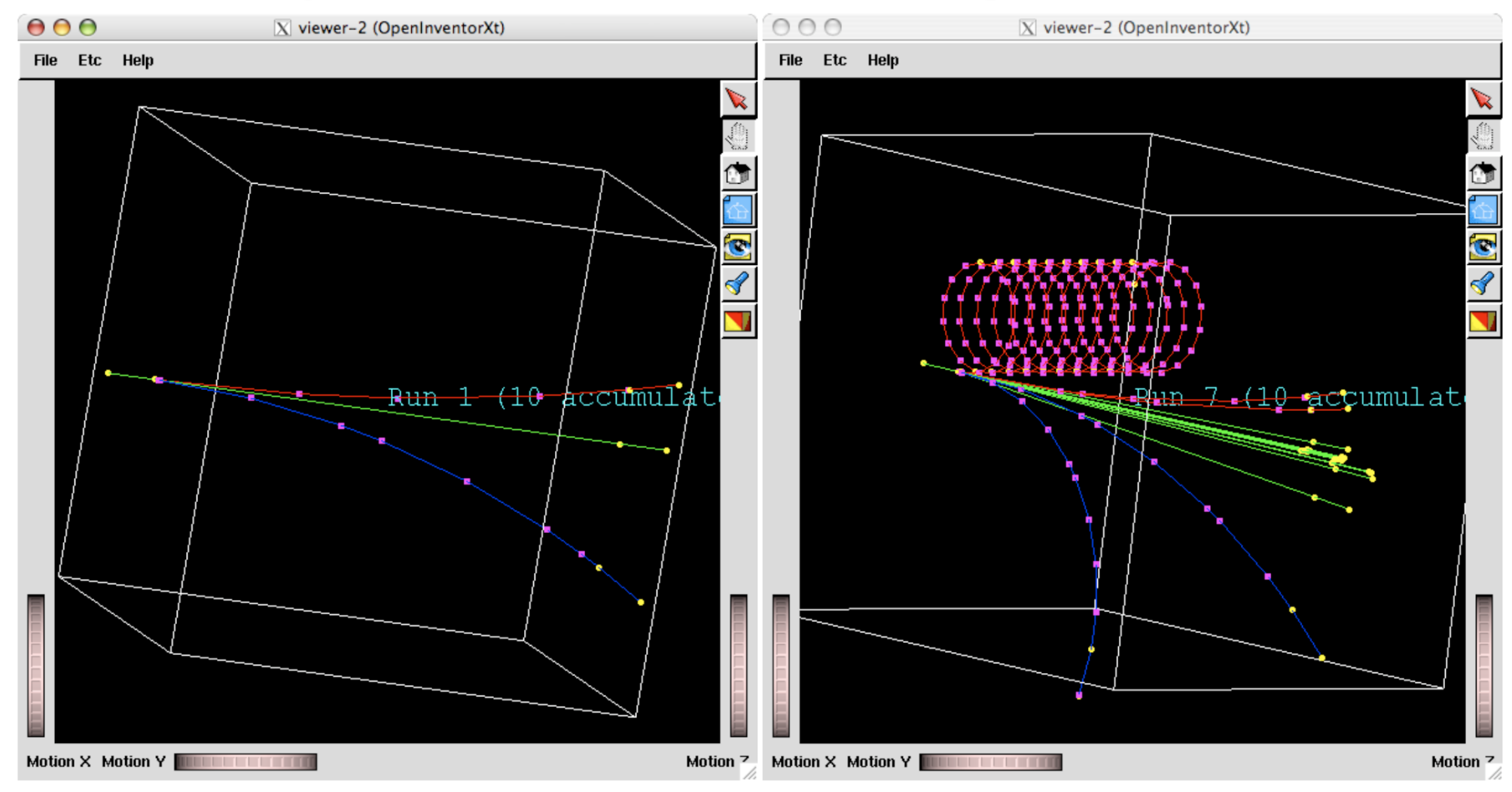

- Yellow dots are the actual step points used by Geant4
- Magenta dots are auxiliary points added just for purposes of visualization г

**Geant4 IN2P3 and ED PHENIICS Tutorial,**  $I_{\text{O}}$  = 20 May 2022 15  $\frac{1}{2}$  and ED PHENIICS Tutorial, 17  $\frac{1}{2}$  and ED PHENIICS Tutorial, 16  $\frac{1}{2}$ 

### Tunable Parameters

- In addition to the "miss distance" there are two more parameters which the user can set in order to adjust the accuracy (and performance) of tracking in a field.
	- These parameters govern the accuracy of the intersection with a volume boundary ( "delta intersection")
	- and the accuracy of the integration of other steps ("delta one step")
- The "delta intersection" parameter is the accuracy to which an intersection with a volume boundary is calculated.
	- If a candidate boundary intersection is estimated to have a precision better than this, it is accepted.
	- This parameter is especially important because it is used to limit a bias that our algorithm (for boundary crossing in a field) exhibits.
		- By setting a value for this parameter that is much smaller than some acceptable error, the user can limit the effect of this bias.

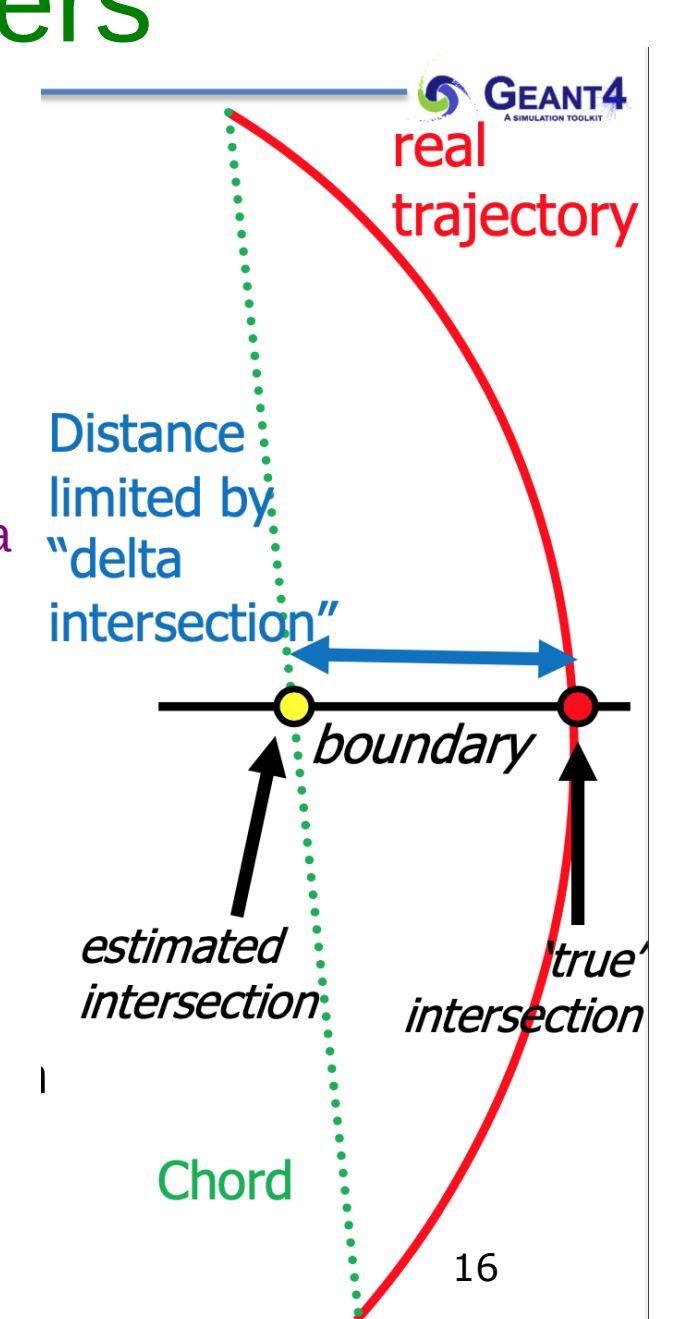

I. Hrivnacova @ Geant4 IN2P3 and ED PHENIICS Tutorial,  $16 - 20$  M

### Tunable Parameters - 2

- The "delta one step" parameter is the accuracy for the endpoint of 'ordinary' integration steps, those which do not intersect a volume boundary.
	- This parameter limits the estimated relative error of the endpoint of each physics step.
- "delta intersection" and "delta one step" are strongly coupled. These values must be reasonably close to each other.
	- At most within one order of magnitude
- For more look in the [Electromagnetic Field](https://geant4-userdoc.web.cern.ch/UsersGuides/ForApplicationDeveloper/html/Detector/electroMagneticField.html) section of the Application Developers Guide

# Other types of field

- The user can create their own type of field
	- inheriting from G4VField,
	- using an associated **Equation of Motion** class (inheriting from G4EqRhs) to simulate other types of fields.
	- fields be time-dependent.
- For a few cases Geant4 has an existing class:
	- pure electric field, Geant4 has G4ElectricField (and G4UniformElectricField)
	- combined electromagnetic field, the G4ElectroMagneticField class
- A different Equation of Motion class is used for electromagnetic
- For the full exercise of the options for fields you can browse examples/extended/field/
	- E.g.field01 uses alternative integration methods (see file src/F01FieldSetup.cc)
	- field02 demonstrates electric field